## インターネットからの登録方法について

## 申し込み期間:平成 25 年 8 月 1 日~8 月 13 日

◆精度管理参加申し込み

①千葉県臨床検査技師会ホームページ右のバナーをクリックしてください。

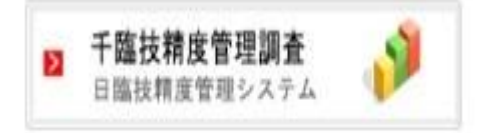

②次に水色のバナーをクリックしてください。(日臨技精度管理システムに入ります。)

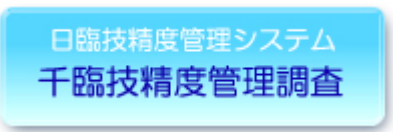

③施設番号とパスワードを入力してください。施設番号とパスワードは、今年度日臨技サー ベイで使用した番号と同じものを入力します。

\*パスワードが分からない場合は、 >>パスワードを忘れた方 をクリックするとパス ワード発行申請ができます。

\*施設番号およびパスワード両方共に分からない場合は、 |>>施設登録がない方 をク リックすると施設検索およびパスワード発行申請ができます。

\*施設登録されてない場合は、施設申請および施設パスワード発行申請をしてからの申し 込みになります。

④ログイン後、事務メニューの中にある精度管理事業に入り、平成 25 年度千臨技精度管理 を選択し、参加分野を入力して申し込み完了となります。なお、事務メニューの画面右上に 入力ガイドを掲載していますので詳細はこのガイドを参照ください。

◆手引書の公開予定日 (10 月 9 日)